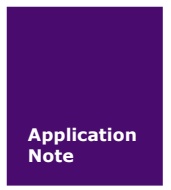

# **FastZigBee** 终端模式设置

**ZM5168** 系列 **ZigBee** 模块

AN01010101 V0.00 Date: 2015/01/27 产品应用笔记

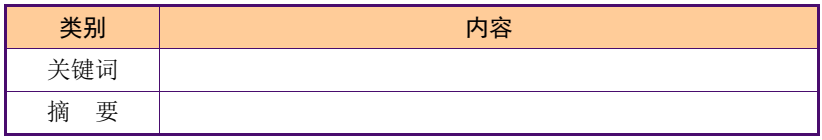

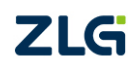

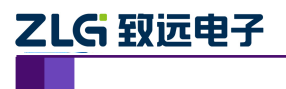

ZM516X 系列 ZigBee 模块 产品应用笔记

## 修订历史

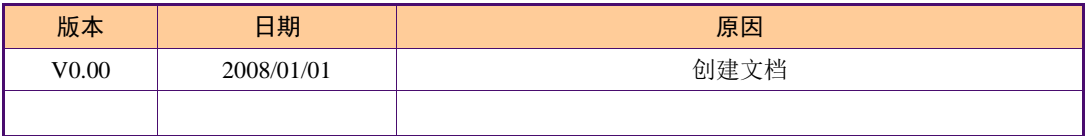

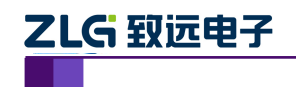

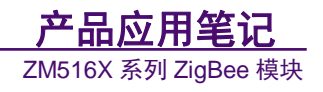

# 目 录

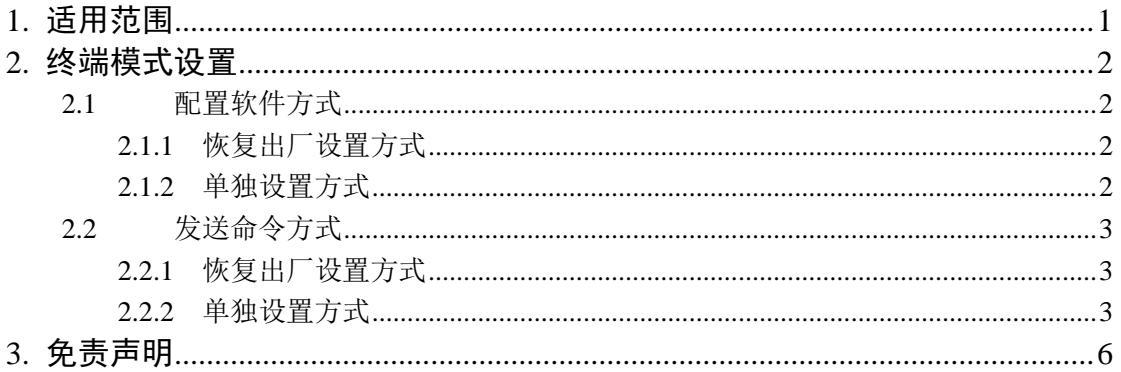

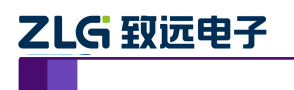

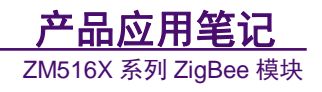

# <span id="page-3-0"></span>**1.** 适用范围

本文仅适用于 ZM5168 系列 ZigBee 模块。

产品应用笔记

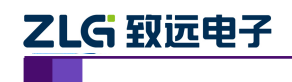

## <span id="page-4-0"></span>**2.** 终端模式设置

FastZigbee 固件有【终端模式】、【路由模式】两个工作模式, 在使用过程中, 根据需求 的不同,客户需要在两个模式间切换。本文就介绍如何将【路由模式】配置到【终端模式】。

## <span id="page-4-1"></span>**2.1** 配置软件配置

本文档涉及模块默认处于【路由模式】。

### <span id="page-4-2"></span>**2.1.1** 恢复出厂设置方式

正常进入配置软件→FastZigbee→高级设置→恢复出厂设置。

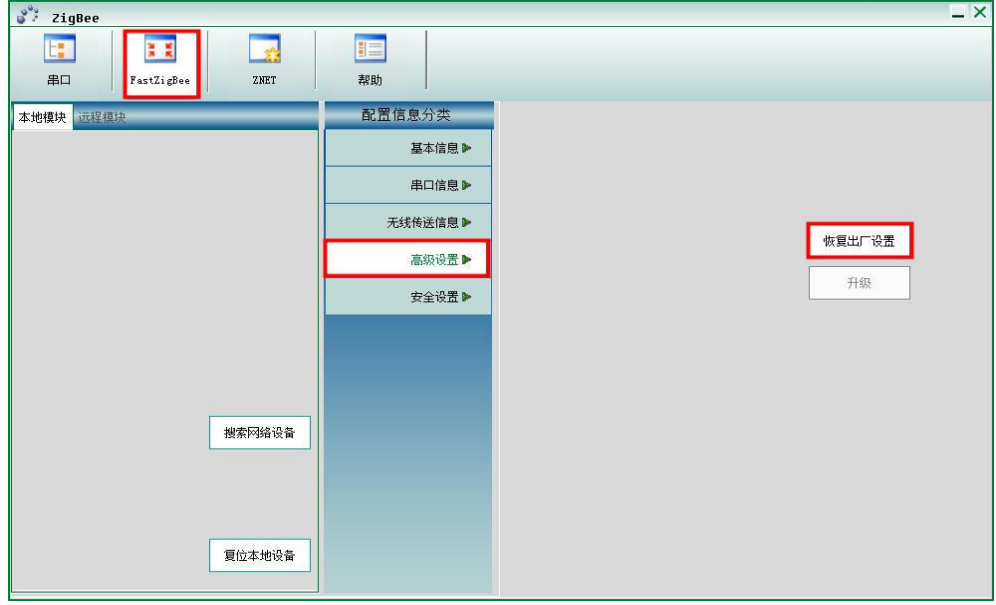

点击【恢复出厂设置】

#### <span id="page-4-3"></span>**2.1.2** 单独设置方式

正常进入配置软件→FastZigbee→基本信息→设备类型。

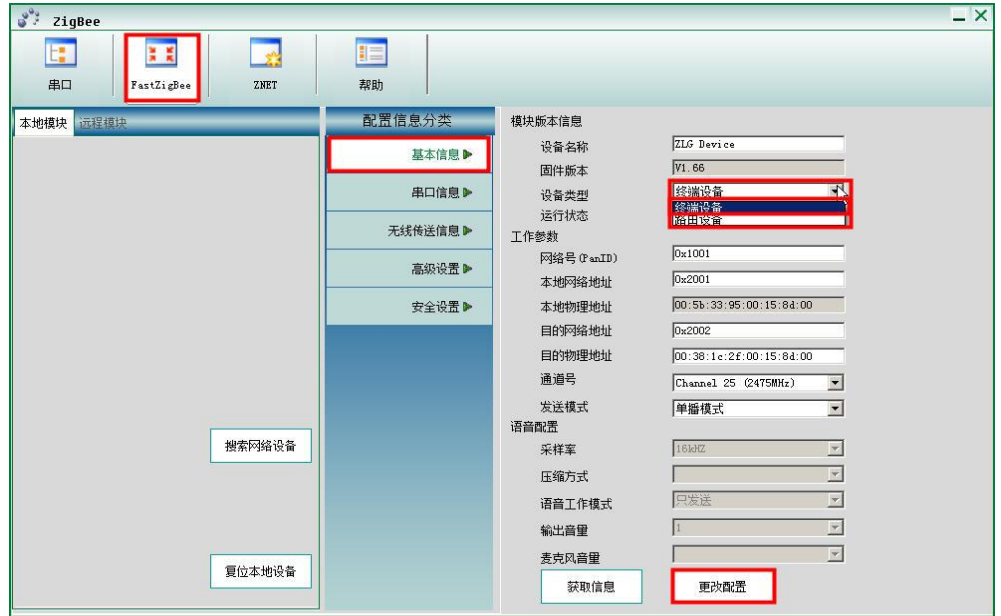

产品应用笔记

©2012 Guangzhou ZHIYUAN Electronics Co., Ltd.

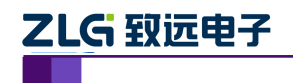

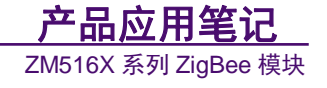

- 选择【终端类型】
- 点击更改配置(如出现密码输入框,则输入:88888)

#### <span id="page-5-0"></span>**2.2** 发送命令配置

#### <span id="page-5-1"></span>**2.2.1** 恢复出厂设置方式

恢复出厂设置命令如下:

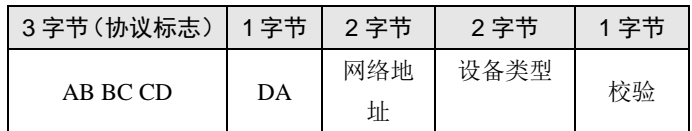

字节校验为整条命令除校验位外所有字节相加的和(1 字节)

恢复出厂设置帧应答如下报文:

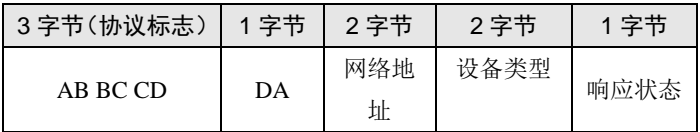

响应状态如表 [2.1](#page-5-3) 所示。

命令示例:恢复出厂设置

CMD: AB BC CD DA20 01 00 01 30

RSP: AB BC CDDA20 0100 0100

<span id="page-5-3"></span>各配置命令帧返回的应答帧中包含有各种操作的响应状态,各响应状态如表 [2.1](#page-5-3) 所示。

#### 表 2.1 配置命令响应状态

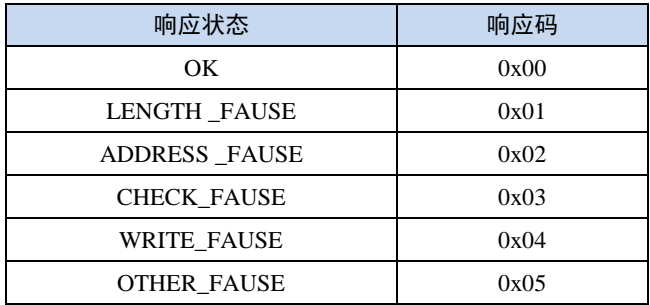

正确响应后,复位模块,配置生效。

#### <span id="page-5-2"></span>**2.2.2** 单独设置方式

获取远程配置信息

为了获取远程节点的信息,可以通过向本机模块发送此命令。

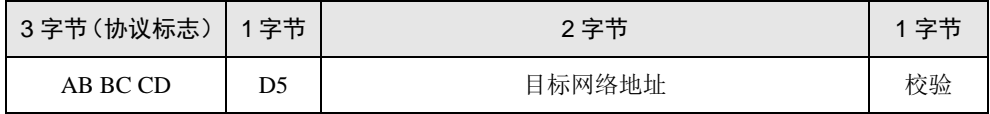

注意: 数据位如果设置为 5、6、7 位,则不可以获取配置信息。

远程的节点返回包含自己所有信息的数据包,回应报文如下:

```
产品应用笔记
```
©2012 Guangzhou ZHIYUAN Electronics Co., Ltd.

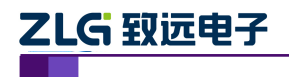

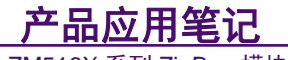

ZM516X 系列 ZigBee 模块

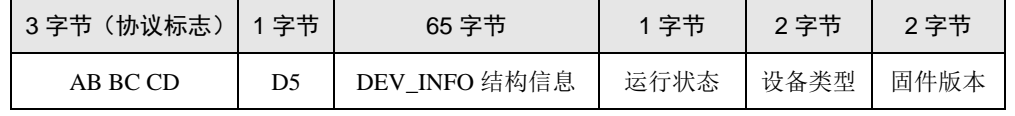

命令示例:获取远程配置信息

CMD: AB BC CD D5 2002 2B

RSP: AB BC CD D5 5A 4C 47 20 44 65 76 69 63 65 00 00 00 00 00 00 38 38 38 38 38 38 00 00 00 00 00 00 00 00 00 00 00 00 00 0B 10 01 20 02 00 38 1C 09 00 15 8D 00 20 01 00 00 00 00 00 00 00 00 00 03 03 0A 07 08 01 00 00 AA 00 01 01 00

获取本地模块信息

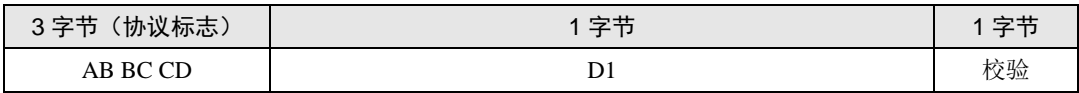

读取成功应答如下报文:

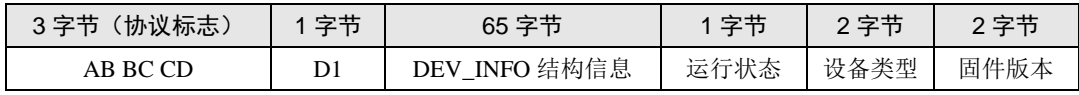

命令示例:读取本地配置

CMD: AB BC CD D1 05

RSP: AB BC CD D1 5A 4C 47 20 44 65 76 69 63 65 00 00 00 00 00 00 38 38 38 38 38 00 00 00 00 00 00 00 00 00 00 00 01 19 10 01 20 01 00 38 1C 25 00 15 8D 00 20 02 00 00 00 00 00 00 00 00 00 03 03 0A 07 08 01 00 00 AA 00 01 01 00

修改为【终端模式】

恢复信息红色部分为设备类型,配置为【00】则为【终端模式】,若为【01】则是【路 由模式】

故修改后参数如下:

5A 4C 47 20 44 65 76 69 63 65 00 00 00 00 00 00 38 38 38 38 38 00 00 00 00 00 00 00 00 00 00 00 00 19 10 01 20 01 00 38 1C 25 00 15 8D 00 20 02 00 00 00 00 00 00 00 00 00 03 03 0A 07 08 01 00 00

#### 对模块进行配置

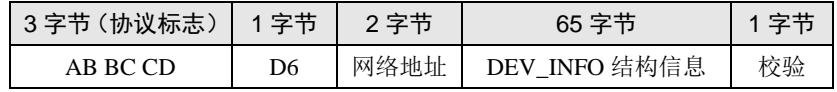

修改本机配置时,只需在命令中填本地网络地址即可。设置成功回应如下报文:

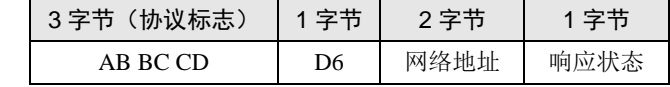

响应状态如表 [2.1](#page-5-3) 所示。

命令示例:修改配置命令

CMD: AB BC CD D6 20 01 5A 4C 47 20 44 65 76 69 63 65 00 00 00 00 00 00 38 38 38 38 38 00 00 00 00 00 00 00 00 00 00 00 00 19 10 01 20 01 00 38 1C 2E 00 15 8D 00 20 02 00 38 1C2F 00 15 8D 00 00 03 03 0A 07 08 01 00 00 76

RSP: AB BC CD D620 01 00

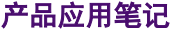

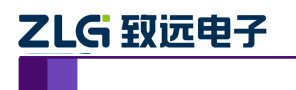

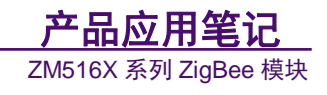

复位后配置生效

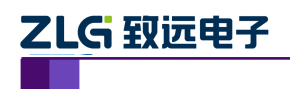

ZM516X 系列 ZigBee 模块 网用名

## <span id="page-8-0"></span>**3.** 免责声明

本文档提供有关致远电子产品的信息。本文档并未授予任何知识产权的许可,并未以明 示或暗示,或以禁止发言或其它方式授予任何知识产权许可。除致远电子在其产品的销售条 款和条件中声明的责任之外,致远电子概不承担任何其它责任。并且,致远电子对致远电子 产品的销售或使用不作任何明示或暗示的担保,包括对产品的特定用途适用性、适销性或对 任何专利权、版权或其它知识产权的侵权责任等,均不作担保。致远电子产品并非设计用于 医疗、救生或维生等用途。致远电子可能随时对产品规格及产品描述做出修改,恕不另行通 知。